# **MP-9200**

## **User's Manual**

Edition 1.0 2008/7/3

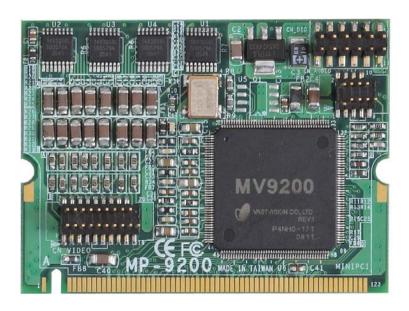

#### Copyright

Copyright 2008 all rights reserved. This document is copyrighted and all rights are reserved. The information in this document is subject to change without prior notice to make improvements to the products.

This document contains proprietary information and protected by copyright. No part of this document may be reproduced, copied, or translated in any form or any means without prior written permission of the manufacturer.

All trademarks and/or registered trademarks contains in this document are property of their respective owners.

#### Disclaimer

The company shall not be liable for any incidental or consequential damages resulting from the performance or use of this product.

The company does not issue a warranty of any kind, express or implied, including without limitation implied warranties of merchantability or fitness for a particular purpose.

The company has the right to revise the manual or include changes in the specifications of the product described within it at any time without notice and without obligation to notify any person of such revision or changes.

#### **Trademark**

All trademarks are the property of their respective holders.

Any questions please visit our website at http://www.commell.com.tw.

## **Packing List:**

### Hardware:

MP-9200 Mini-PCI Capture Card x1

#### Cable kit:

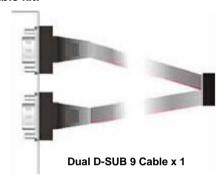

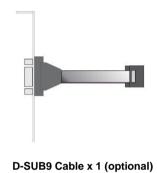

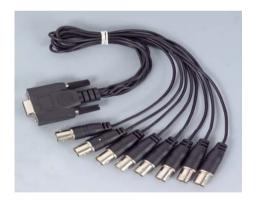

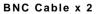

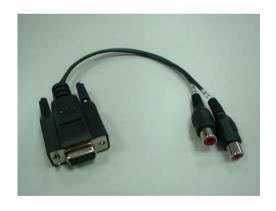

Audio Cable x 1 (optional)

### **CD Content:**

Drivers & User's Manual

## 1.0 < Product Specification >

| General Specification |                                                         |  |  |  |
|-----------------------|---------------------------------------------------------|--|--|--|
| Form Factor           | Mini- PCI form factor Type-III B with 124-pin interface |  |  |  |
| Controller            | One MV9200 chip onboard                                 |  |  |  |
| Accessories           | 1 x 20-pin header to 2 x D-sub 9 Cable                  |  |  |  |
|                       | 1 x 10-pin header to 1 x D-sub 9 Cable                  |  |  |  |
|                       | 2 x D-sub 9 to 8 x BNC connector Cable                  |  |  |  |
|                       | 1 x D-sub 9 to 2 channel Audio Cable                    |  |  |  |
| Features              | 16 channel video inputs share with 120 fps              |  |  |  |
|                       | Support NTSC/PAL video decoding                         |  |  |  |
|                       | Support image capture resolutions up to                 |  |  |  |
|                       | 768 x 576 (PAL)                                         |  |  |  |
|                       | 720 x 480 (NTSC)                                        |  |  |  |
| Dimensions (L x W)    | 60mm x 45mm                                             |  |  |  |
| Ordering Code         |                                                         |  |  |  |
| MP-9200               | 16 ch video and 2 ch audio input with SDK provided      |  |  |  |
| MP-9200A              | 16 ch video and 2 ch audio input with Scode DVR program |  |  |  |

## **Recording & monitor**

| Input      | Resolution | Frame rate           |
|------------|------------|----------------------|
| 4 Channel  | D1         | 15 fps/per channel   |
|            | CIF        | 30 fps/per channel   |
| 8 Channel  | D1         | 7.5 fps/per channel  |
|            | CIF        | 15 fps/per channel   |
| 12 Channel | D1         | 5 fps/per channel    |
|            | CIF        | 10 fps/per channel   |
| 16 Channel | D1         | 3.75 fps/per channel |
|            | CIF        | 7.5 fps/per channel  |

## 1.1 < Component Placement>

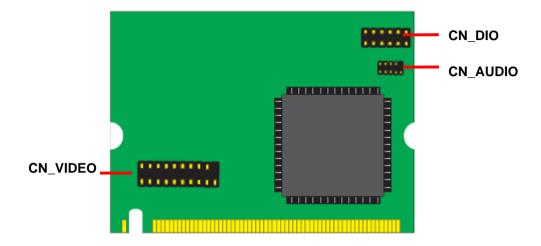

## 1.2 < Mechanical Drawing>

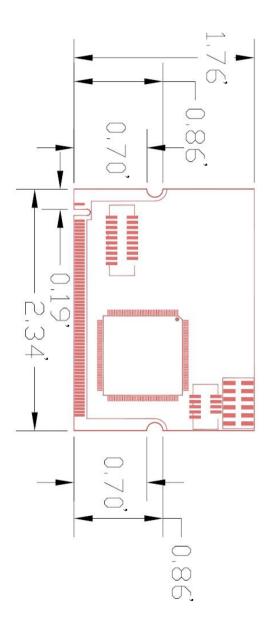

## 1.3 < Connector Reference>

Connector: CN\_VIDEO
Type: 20-pin (10x2) header

| 2   |   |    |   |   |   | 20  | ) |
|-----|---|----|---|---|---|-----|---|
| • • | Ī | Ī  | • | • | • | • • | ı |
| • • |   | ٥. | • | • | ı | ٠,٠ | ı |
| 1   |   |    |   |   | 1 | a   |   |

| Pin | Description | Pin | Description |
|-----|-------------|-----|-------------|
| 1   | VIEDO1      | 2   | VIDEO2      |
| 3   | VIEDO3      | 4   | VIEDO4      |
| 5   | Ground      | 6   | VIEDO5      |
| 7   | VIEDO6      | 8   | VIEDO7      |
| 9   | VIEDO8      | 10  | N/C         |
| 11  | VIEDO9      | 12  | VIEDO10     |
| 13  | VIEDO11     | 14  | VIEDO12     |
| 15  | Ground      | 16  | VIEDO13     |
| 17  | VIEDO14     | 18  | VIEDO15     |
| 19  | VIEDO16     | 20  | N/C         |

Connector: CN\_AUDIO Type: 10-pin (5x2) header

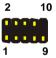

| Pin | Description | Pin | Description |  |
|-----|-------------|-----|-------------|--|
| 1   | CH1         | 2   | CH2         |  |
| 3   | N/C         | 4   | N/C         |  |
| 5   | GND         | 6   | N/C         |  |
| 7   | N/C         | 8   | N/C         |  |
| 9   | N/C         |     |             |  |

Connector: CN\_DIO

Type: 12-pin (6x2) header

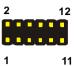

| Pin | Description | Pin | Description |
|-----|-------------|-----|-------------|
| 1   | GND         | 2   | GND         |
| 3   | IO1         | 4   | IO5         |
| 5   | IO2         | 6   | IO6         |
| 7   | IO3         | 8   | 107         |
| 9   | IO4         | 10  | IO8         |
| 11  | +5V         | 12  | +3.3V       |

## 1.4 < Driver Setting>

## 1. Please choose Device Manager

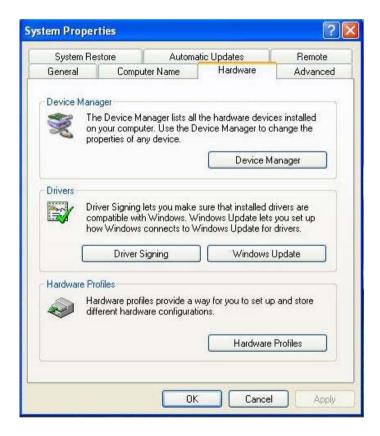

## 2. Then you can see other devices

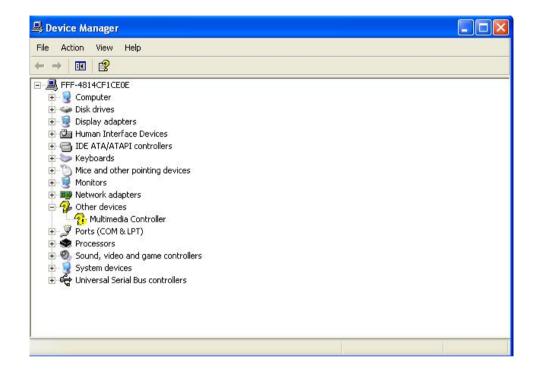

## 3. Please choose Multimedia Controller then press Reinstall Driver

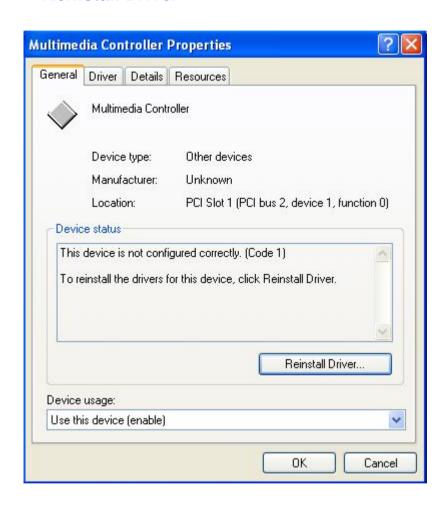

## 4. Please choose NO , not this time press next

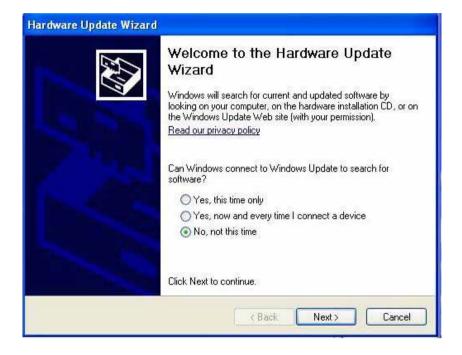

## 5. Please choose Install from a list on specific Location

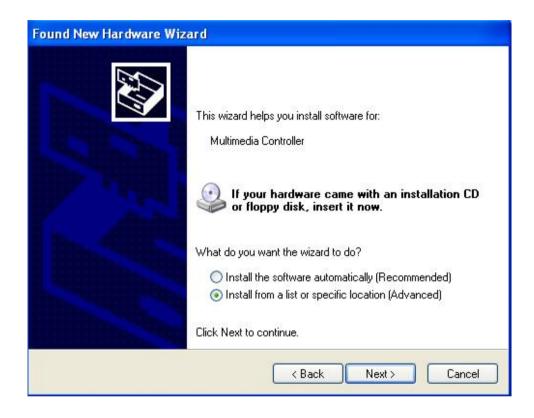

## 6. Please select file location E:\Driver\MP-9200 then press OK

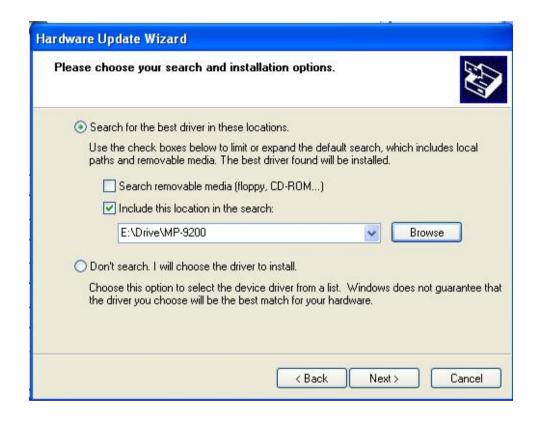

7. After driver install, please enter Device Manager then select Mv9200 WDM press properties.

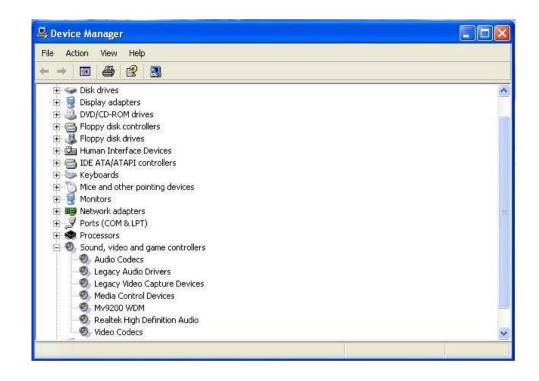

## <1.5> Sample Program:

### 1.5.1

When you completed hardware & software installation, please find the "MV9200 "in the CD (Please set the Display 1280\*1024)

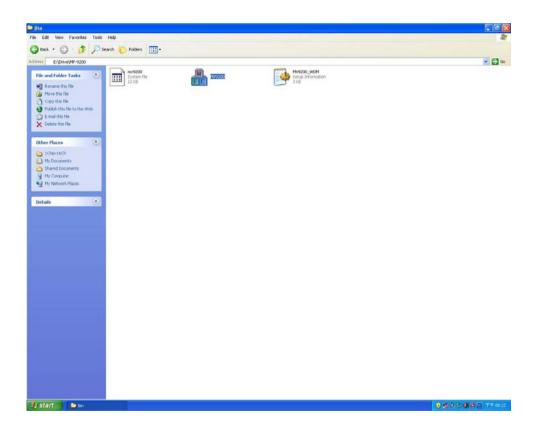

#### 1.5.2

Please double -click "MV9200", It'll pops up as following.

Then Please Push "Control" on the left-upper Menu.

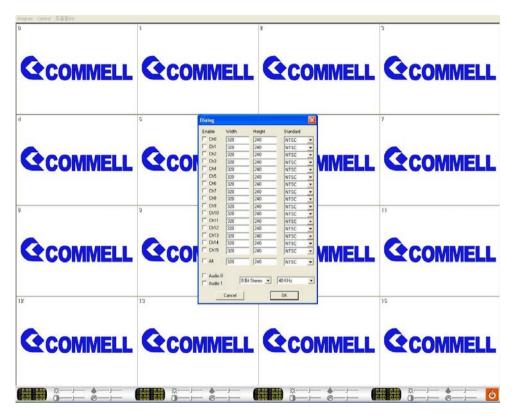

You 'll get the video show.

ċ

### Contact Information

Any advice or comment about our products and service, or anything we can help you please don't hesitate to contact with us. We will do our best to support you for your products, projects and business.

## **Taiwan Commate Computer Inc.**

Address 8F, No. 94, Sec. 1, Shin Tai Wu Rd., Shi Chih

Taipei Hsien, Taiwan

TEL +886-2-26963909 FAX +886-2-26963911

Website http://www.commell.com.tw

E-Mail <u>info@commell.com.tw</u> (General Information)

tech@commell.com.tw (Technical Support)

Commell is the trademark of Taiwan Commate Computer INC.

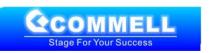